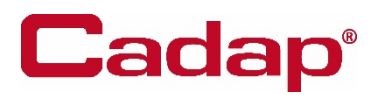

## **VISUALISATION POIGNEES DE PORTE EN 3D**

## **Vous pouvez visualiser très facilement les 19 produits, en suivant les indications suivantes :**

1/ Enregistrer le contenu du dossier sur votre disque dur

- 2/ Ouvrir internet
- 3/ Ecrire l'adresse du site web : **<https://3dviewer.net/>**

4/ Cliquer sur l'icône dossier « open file » qui se situe en haut de la barre de navigation

5/ Choisir le modèle de poignée de porte de votre choix, en sélectionnant le format de fichier **.obj**

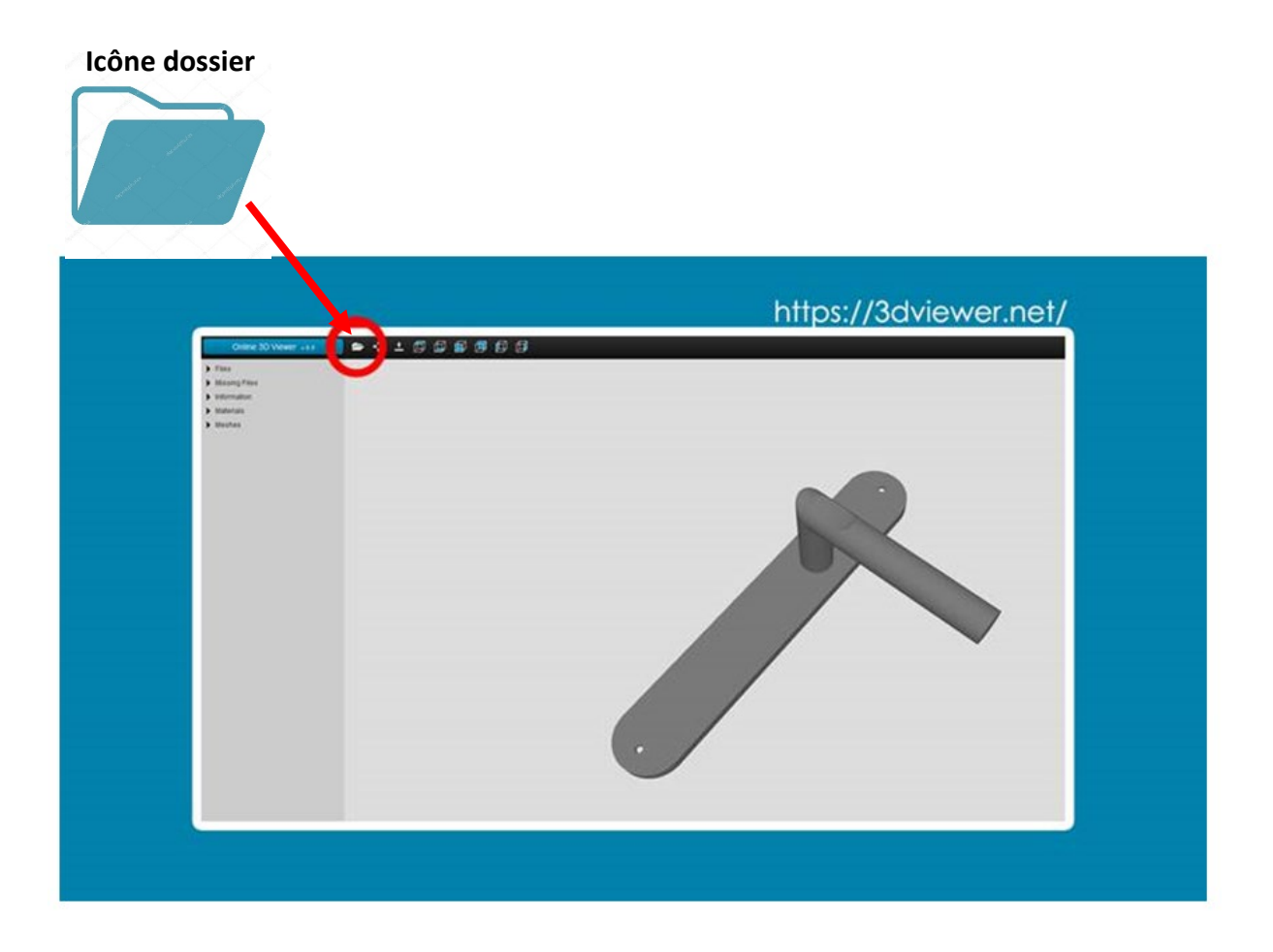